# **Sensor**

# **Aufgabenstellung**

Es soll die Kennlinie eines massensensitiven Sensors bestimmt werden.

# **Grundlagen**

Mit Elektrostriktion bezeichnet man die Längenänderung eines Kristalls bei Anlegen einer Spannung an gegenüberliegende Flächen. Sie ist das reziproke Phänomen zum piezoelektrischen Effekt. Die Elektrostriktion von Quarz kann zur Erzeugung von mechanischen Schwingungen verwendet werden, indem an gegenüberliegende Kristallflächen zwei Elektroden aufgedampft werden, an die eine Wechselspannung angelegt wird. Es kommt zur Ausbildung von stehenden Wellen, wobei die Resonanzfrequenz von der Dicke des Quarzplättchens abhängig ist.

$$
f_0 = \frac{v}{2d} \tag{1}
$$

 $f_0$  = Grundfrequenz

v = Ausbreitungsgeschwindigkeit der Welle im Quarz

d = Dicke des Quarzplättchens

Entscheidend für die Anwendung als Chemosensor ist, daß die Resonanzfrequenz von der Massenbeladung abhängt. Eine Massenzunahme kann formal als Zunahme der Dicke aufgefaßt werden, wodurch sich die Frequenz ändert.

$$
\frac{\Delta f}{f_0} = -\frac{\Delta d}{d} = -\frac{\Delta m}{\rho A d} \tag{2}
$$

 $\Delta f$  = Frequenzänderung  $\Delta m =$ Massenänderung  $p =$ Dichte der Schicht (näherungsweise gleich der von Quarz) A = Elektrodenfläche

Setzt man für die Dicke den Wert aus Gleichung 1 ein, erhält man eine quadratische Abhängigkeit der Frequenzänderung von der Frequenz. Einsetzen der Werte für einen 10 MHz Schwingquarz liefert

$$
\frac{\Delta f A}{\Delta m} = -0,226 \frac{Hz \, cm^2}{ng} \tag{3}
$$

Aufgrund dieser Empfindlichkeit werden solche Schwingquarze auch als Quarzmikrowaagen (engl. quartz micro-balance - QMB) bezeichnet.

Um den Schwingquarz für einen Analyten selektiv zu machen, muß eine sensitive Schicht aufgebracht werden. Dazu eignen sich Cyclodextrine, Calix[n]arene, Paracyclophane, oder molekular geprägte Polymerschichten.

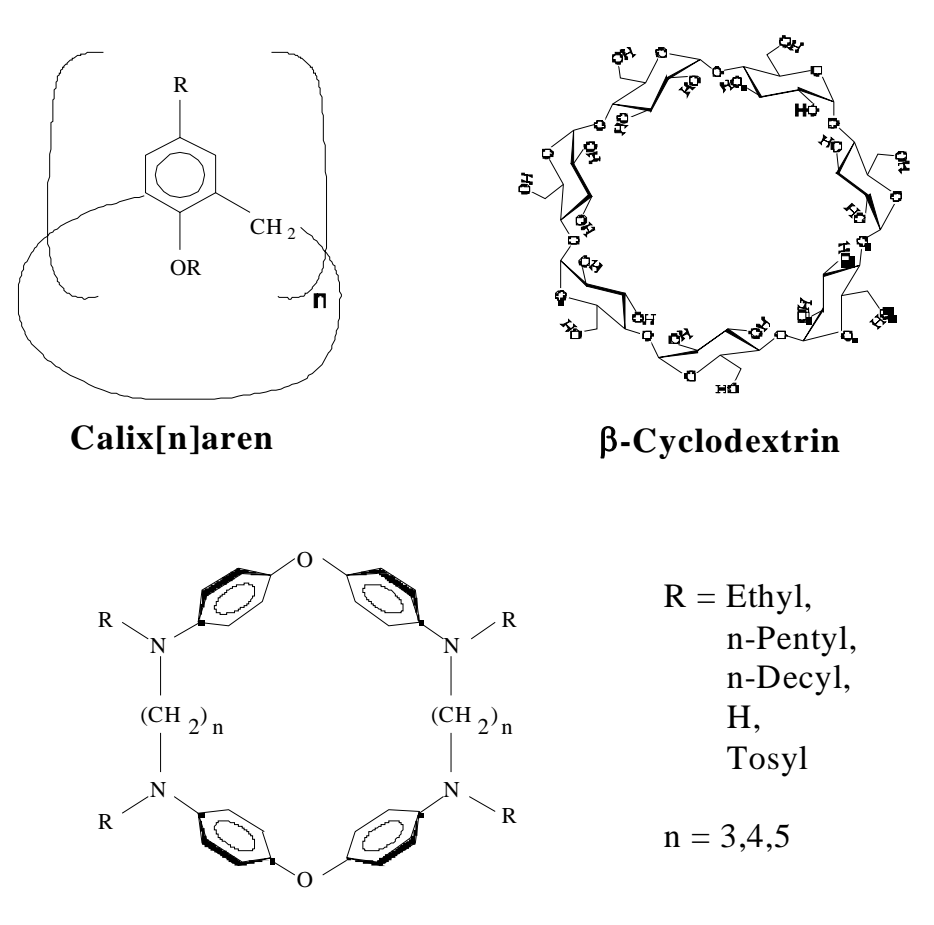

**Cyclophan mit Alkylbrücke**

Verschiedene Rezeptormoleküle für Chemosensoren

In diesem Beispiel wird ein mit **4-tert-Butyl-Calix[8]aren** beschichteter 10 MHz Schwingquarz verwendet. Für diesen Sensor soll die Kennlinie bei Begasung mit verschiedenen Mengen **1-Butanol** aufgenommen werden.

Die Begasung mit verschiedenen Mengen des Lösungsmittels erfolgt durch Mischung eines mit Lösungsmittel gesättigten Luftstromes mit einem lösungsmittelfreien Luftstrom. Die Konzentration läßt sich aus den Volumenflüssen und dem Dampfdruck des Lösungsmittels berechnen:

$$
c[ppm] = \frac{V_{LM} \left(1 + \frac{p_{LM}}{p_0}\right)}{V_{LM} \left(1 + \frac{p_{LM}}{p_0}\right) + V_{Luf}} \cdot \frac{p_{LM}}{p_0} \cdot 10^6
$$
 (4)

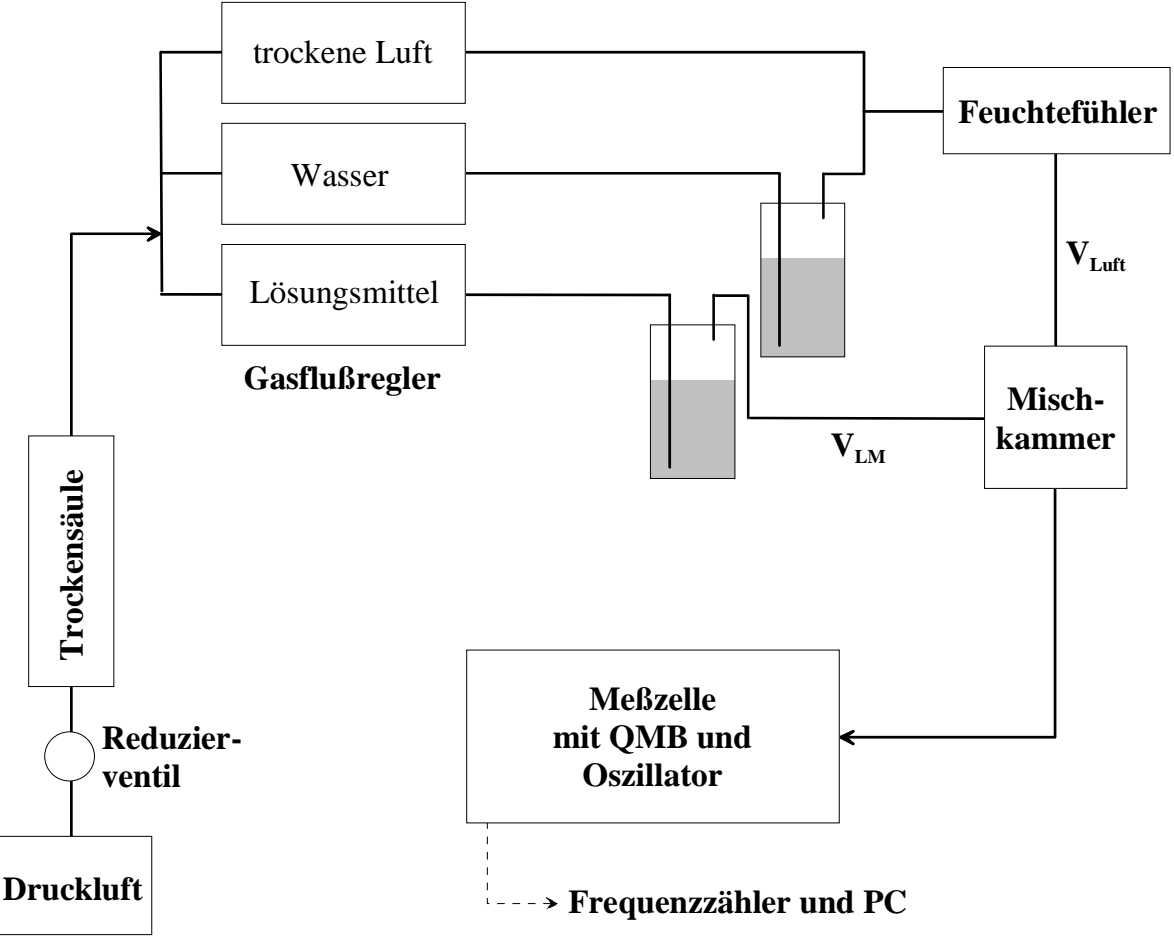

Flußdiagramm der Begasungsapparatur

Die Apparatur bietet auch die Möglichkeit, bei verschiedener Luftfeuchtigkeit zu arbeiten. Diese Option wird in diesem Beispiel jedoch nicht verwendet.

## **Durchführung**

#### **Vorbereitungen**

Die QMBs (ein beschichteter und eine Referenz) sind bereits in die Meßzelle eingebaut. Es sind PC, Netzspannung für den Oszillator (15V DC), Frequenzzähler und der Gasflußregler (Tylan 7030) einzuschalten.

Nun kann der Hahn für die Preßluft aufgedreht werden. Man stellt zunächst einen Fluß von 2 L/min am Regler für die trockene Luft ein (am Flußregler gekennzeichnet).

Danach kann überprüft werden, ob der QMB schwingt (Umschalten zwischen den Kanälen mit der Taste **[Freq & Ratio]** am Frequenzzähler. Die Frequenzen sollen dabei ca. 10 MHz betragen).

## **Messung**

Die Messung erfolgt mit dem Programm **Winsens 1.1** ( Icon auf dem Desktop). Nach dem Aufrufen erscheint das Fenster "Geräte neu scannen?", worauf man mit Nein antwortet. Die Messung wird mit der Taste **[F2]** (bzw. **Experiment - Messen - Starten**) gestartet. Nach Betätigen der Schaltfläche "Dynamik" wird der Dateiname eingegeben ( **C:\Praktik\Name** ). Das nun folgende Fenster zeigt die Frequenzen der beiden Kanäle und ihre Differenz.

Sobald die Basislinie konstant ist, kann mit der Begasung begonnen werden. Es werden der Reihe nach folgende Gasflüsse an den Reglern eingestellt und das Einstellen des Gleichgewichts abgewartet. Zur Einstellung des Gasflusses wird der Kippschalter **set** gedrückt gehalten und der gewünschte Gasfluß mit dem Drehknopf eingestellt.

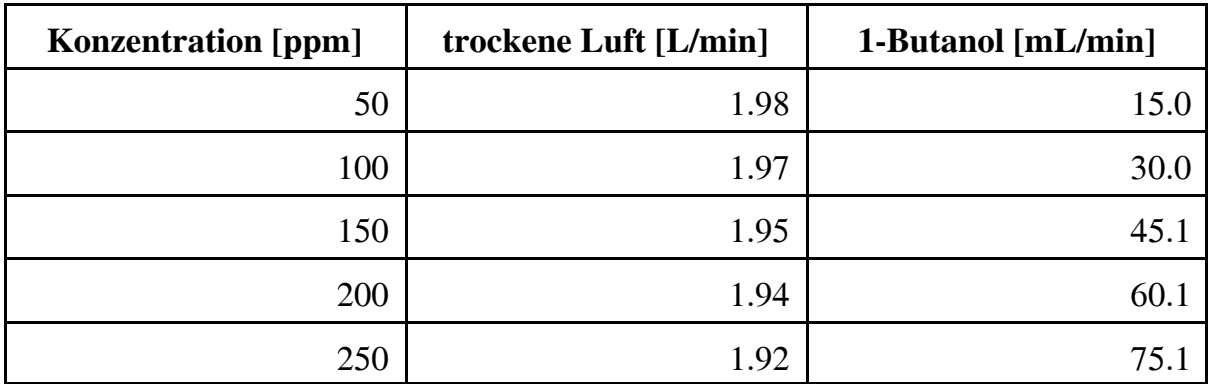

Danach wird wieder eine Konzentration von 0 ppm eingestellt und erneut die Gleichgewichtseinstellung abgewartet. Die Messung kann anschließend mit den Tasten **[Strg]+[F4]** beendet werden, wobei gleichzeitig abgespeichert wird. Zum Ausdrucken muß die Datei neu geöffnet werden.

#### **Ausschalten der Geräte**

Die Gasflußregler sind alle auf null zu stellen. Danach sind der Hahn für die Preßluft zuzudrehen und anschließend alle unter "Vorbereitungen" angegebenen Geräte auszuschalten.

### **Abzugeben**

Ausgedruckte Meßkurve Kurve Frequenzdifferenz gegen Lösungsmittelkonzentration (Geeignete Regression)

## **Hinweise für den Betreuer**

#### **Herstellung der Beschichtung**

Es wird eine 5 mg/ml Lösung von 4-tert-Butyl-Calix[8]aren in Chloroform hergestellt. Auf einen kommerziellen Schwingquarz werden auf beide Seiten jeweils  $100 \mu l$  im Spin-Coating Verfahren aufgetragen (2000 U/min).